#### gadgetPool.de

# **SeaTalk Nmea Bridge**

**Modes of operation and configuration**

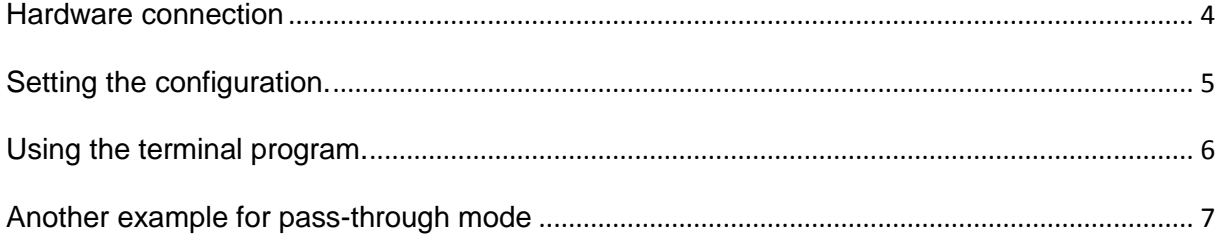

[http://www.gadgetPool.de](http://www.gadgetpool.de/)

# **SeaTalk Nmea Bridge**

## **Basic modes of operation and configuration**

The SeaTalk Nmea Bridge can be used in one of two basic modes of operation.

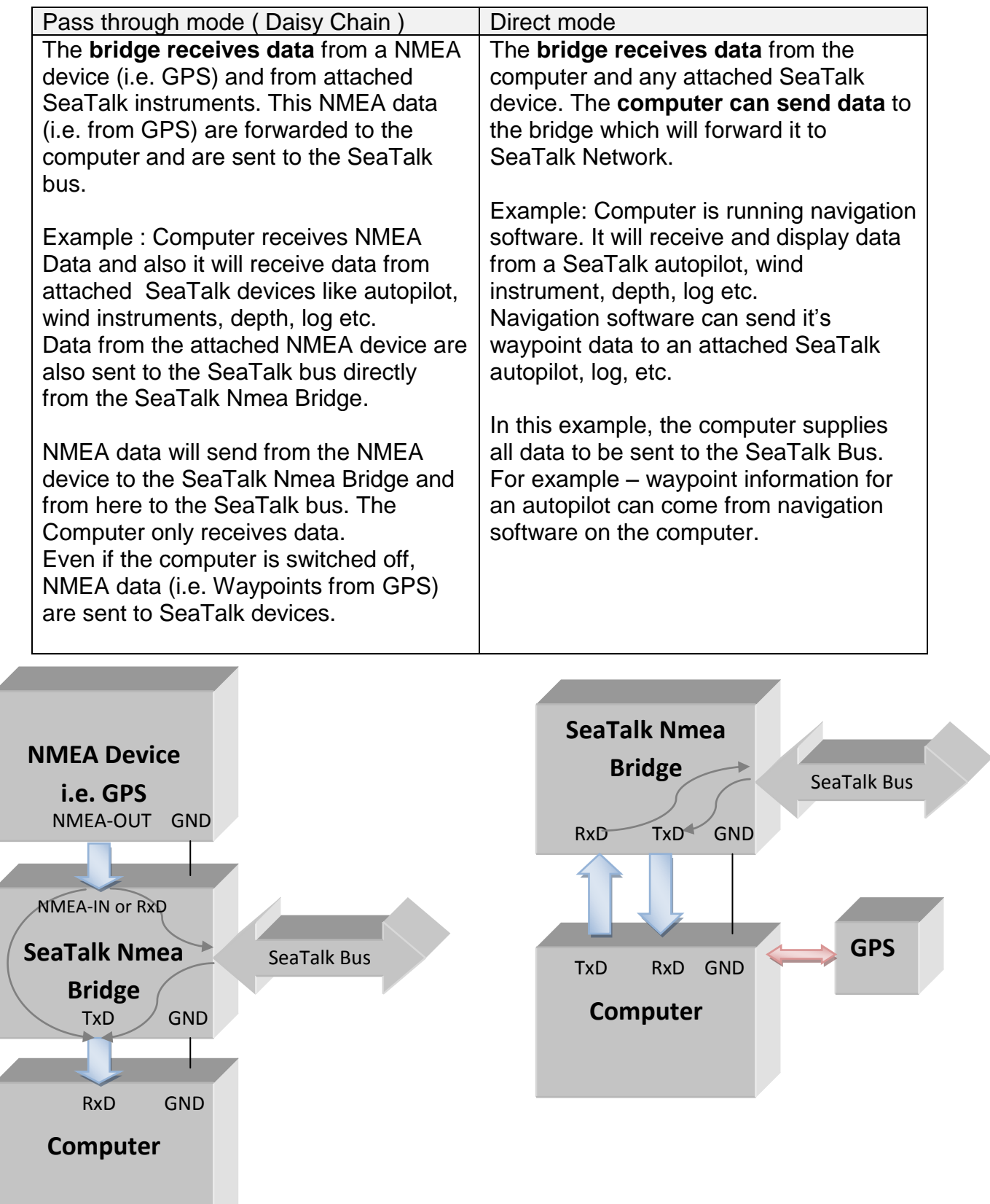

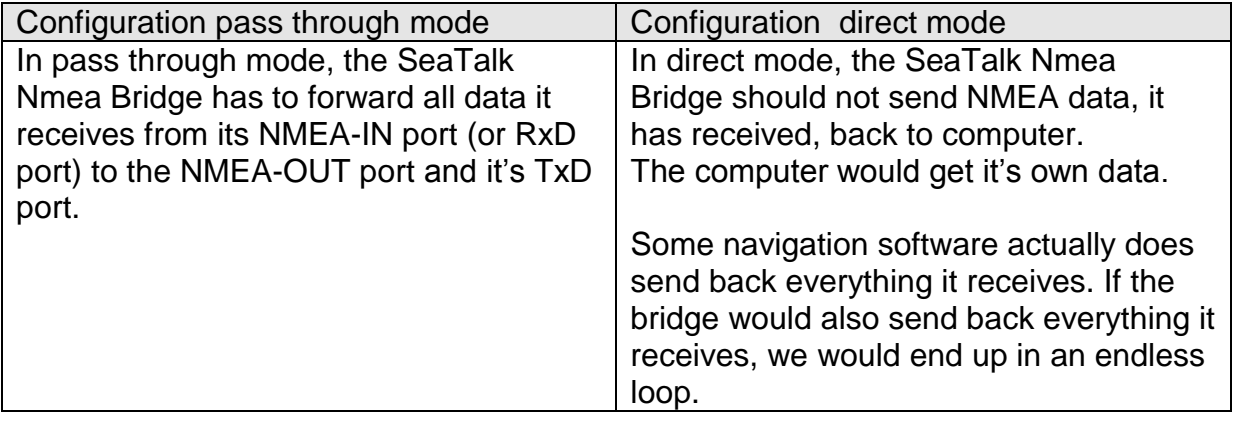

Since these two modes of operation require a different behavior of the SeaTalk Nmea Bridge, there are configuration settings available to adjust the bridge.

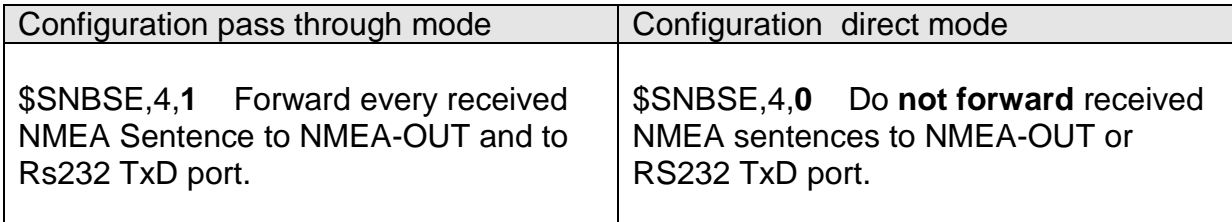

### <span id="page-3-0"></span>**Hardware connection**

- Connect to Bridge to the configuration computer as shown below.
- Set the jumper on the bridge to RS232
- Connect the 12 Volt power supply to +12V/GND at the SeaTalk terminal.

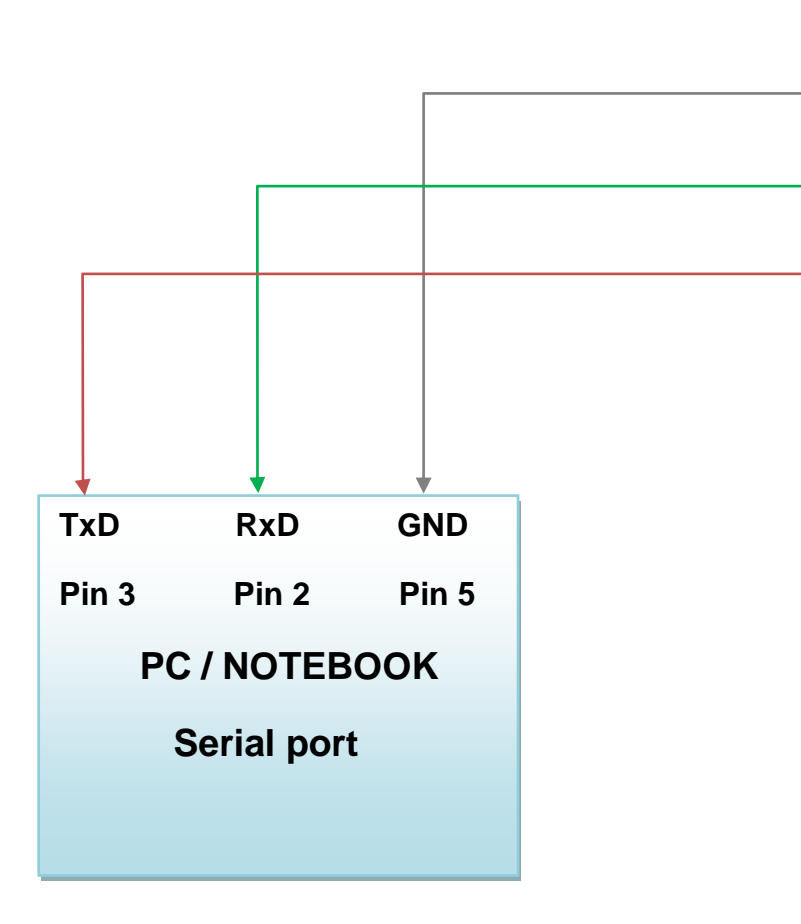

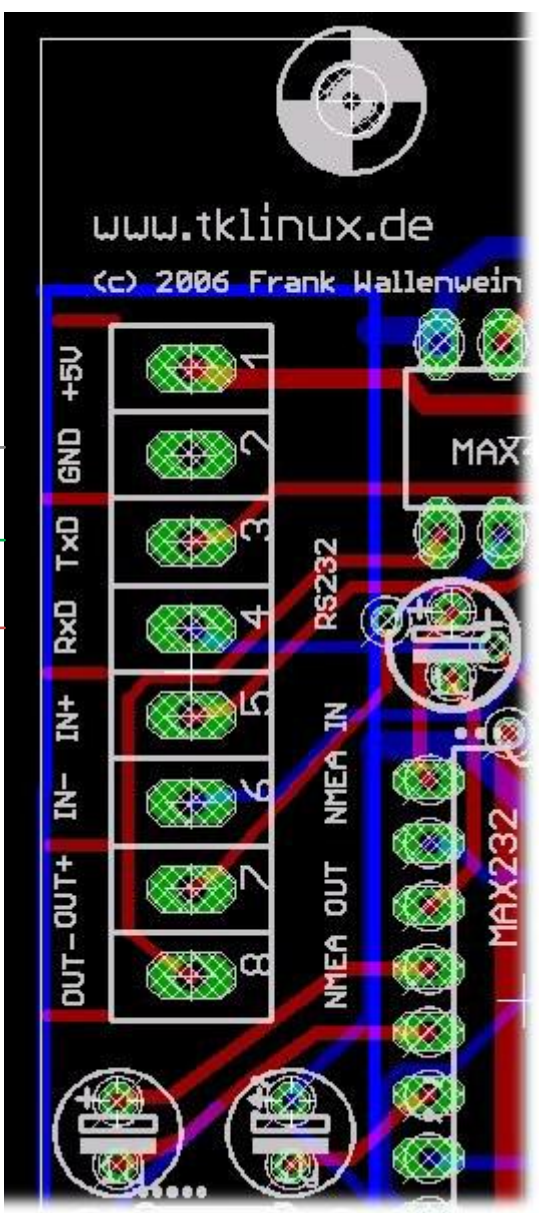

### <span id="page-4-0"></span>**Setting the configuration.**

Connect the bridge to a PC as shown in previous chapter.

Open a terminal program (i.e. hyperterm<sup>1</sup>) and set it to 4800 Baud, 8 Bit, no parity, no flow control. Make sure the terminal program sends CR/LF upon pressing the ENTER Key.

As a first test, type  $\frac{2}{3}$  \$xxx and press ENTER

If the bridge responds with \$xxx upon pressing ENTER, the connection to your bridge ok. If \$xxx does not appear after you pressed ENTER, check connection, setting of Com-Port, Baudrate, jumper setting to RS232, correct wiring etc. You will see the \$xxx response only after the ENTER key was pressed. You will not see the individual characters while typing \$xxx.

Next type **\$SNBSE,4** and press ENTER. (capital letters )

If the bridge responds with \$SNBSE,4,0.00**0,** your configuration is set to direct mode

If the bridge responds with \$SNBSE,4,0.00**1,** your configuration is set to passthrough mode

To change the setting to direct mode, type \$SNBSE,4,0 and press enter (capital letters)

To change the setting to pass-through mode, type \$SNBSE,4,1 and press enter (capital letters)

To check the settings, type \$SNBSE,4 again.

New setting will become active after then next reboot.

l

 $1$  MS-Windows XP and older versions came with the terminal program hyperterm. Later versions don't have that anymore. A alternative would be TeraTerm (see <http://ttssh2.sourceforge.jp/>)

## <span id="page-5-0"></span>**Using the terminal program.**

When talking to the the SeaTalk Nmea Bridge with a terminal program, you will find it's behaving a little bit different than other RS232 devices.

The bridge is built to talk to NMEA devices (like GPS etc.) rather than humans. It expects to receive complete and valid NMEA sentences. Since NMEA devices cannot deal with error messages, it will simply not respond at all, when it receives an incomplete or invalid sentence or command.

As you type in the commands, you will **not** see any feedback. The bridge expects to receive a full valid NMEA sentence or command before it echo's back anything to your terminal.

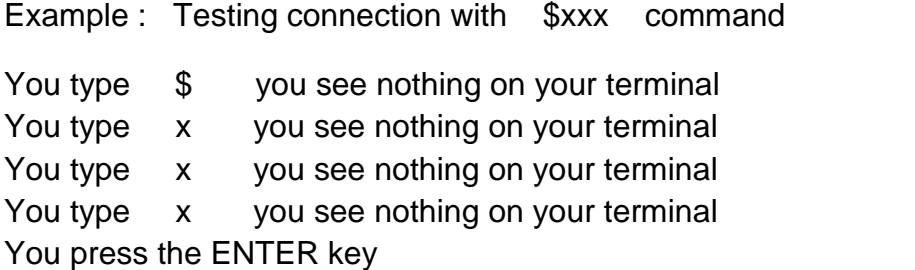

Now the bridge has received a complete command and a CR/LF. It will send \$xxx to your terminal

Example: Reading configuration with \$SNBSE,4 command

You type \$SNBSE,4 and you see nothing on your terminal while typing. Only when you press the ENTER key, the bridge will respond with \$SNBSE,4,0.001

It might happen that you see no response at all. If you accidently press a wrong key – let's say \$SNB**R**,4 – you won't get any response at all. The bridge just does not recognize it as a valid command, and it will do just nothing.

So if you don't get a response from the bridge,

- retype the command again. Maybe you just made a mistake when typing
- try the simple command  $x \times x$ . It's easy to type and should always work
- make sure you have set your terminal program to 4800Baud, 8 bit, no parity, no handshake. Make sure your terminal program is sending CR+LF as line termination.
- recheck the wiring and make sure the 12 volt power supply is working.

## <span id="page-6-0"></span>**Another example for pass-through mode**

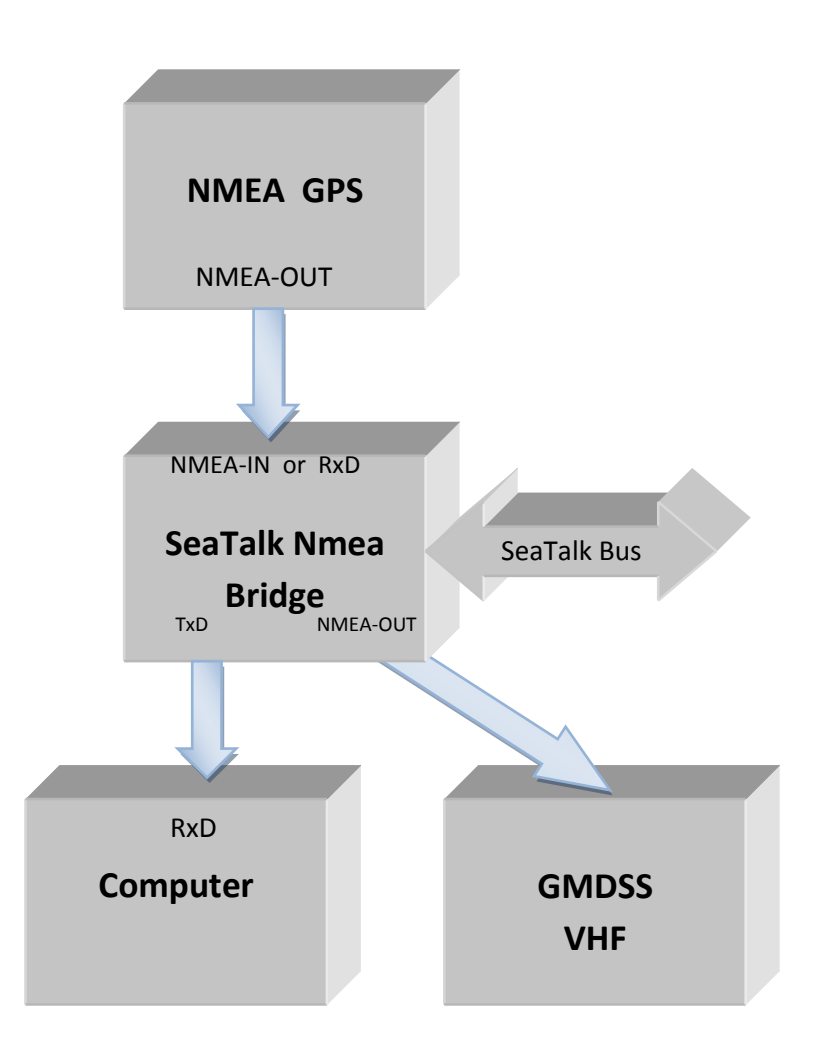

GMDSS VHF receives position and speed over ground from GPS and i.e. water speed from SeaTalk log instrument – regardless if the computer is switched on or off.